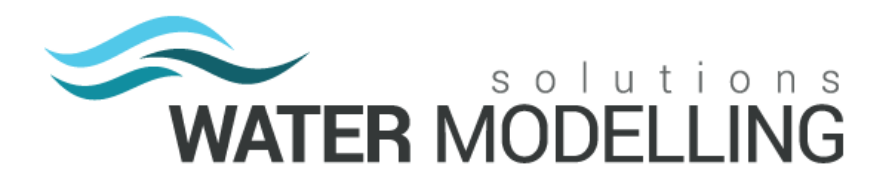

# **.batchy v0.9.1.0 Release Notes**

Water Modelling Solutions is proud to release the latest version of .batchy: v0.9.1.0!

This version introduces a range of new features, as well as some bug fixes detailed below.

The changes make .batchy easier to use and increase its robustness.

Please feel free to get in touch with any issues or feature requests for .batchy using the built-in feedback tool under Help >> Send Feedback, or by emailing [tools@watermodelling.com.au.](mailto:tools@watermodelling.com.au)

Happy Modelling!

## **Installation**

To install this version of .batchy, simply download the installer, close .batchy and run the .msi installer ".batchy-v0.9\_setup.msi". This will install over any previous version of .batchy but preserve the current .batchy settings and queue.

If you have any issues with installing this version on .batchy, please let us know.

The installer can be downloaded from the .batchy page[: http://watermodelling.com.au/tools/batchy/.](http://watermodelling.com.au/tools/batchy/)

### **New Features**

- Adding models from .bat file:
	- $\circ$  .bat (batch) files can now be used to add models to .batchy. This can be done either via the file menu, keyboard shortcut (Ctrl+B) or by drag and drop.
	- o When adding from a .bat file, .batchy looks at the TUFLOW version specified and if that version exists in .batchy's list of available TUFLOW versions, the version will be displayed in the TUFLOW version column. If it is not in the list, then it will adopt the executable specified in the .bat file and display the message "Defined in .bat" in the TUFLOW Version column.
	- $\circ$  When adding from .bat, the user is asked if models should be added to the queue. Clicking "Yes" adds the model setups in the order that they appear in the .bat directly to the .batchy queue.
	- $\circ$  FOR loops, that can be used in .bat files are fully compatible. A loop such as the one shown in the image below can be handled by .batchy and all combinations that the .bat file would normally run are added to .batchy.

```
set A=5m 2.5m
    set B=E01 E02 E03 D01 D02 EXG
 \overline{z}set C=0100 OPMF
 \overline{4}set D=2hr 4hr
    set exe=start "TUFLOW" /wait C:\TUFLOW\2016-03-AE\w64\TUFLOW_iSP_w64.exe -b
 \overline{5}\sqrt{6}FOR %a in (%a) do
 \overline{7}FOR 88b in (8B8) do (
 \, 8 \,FOR %c in (%c) do (For %d in (%d) do (
 \overline{9}10%EXE% -s1 %%a -s2 %%b -s3 Pump -e1 %%c -e2 %%d EG05_2D_~s1~_~s2~_~e1~_~e2~_006.tcf
11pause
12\Delta13\rightarrow14\lambda15 - 1
```
- New Queue Menu:
	- o There is now a queue menu with a few more queue specific commands. One function is to pause the queue.
	- $\circ$  You can pause and resume the queue as you see fit, or you can just pause the queue for a limited time.
	- $\circ$  The short duration pauses (up to 10 minutes) should be enough time to fix your runs and kick them off again without having another run in the queue take the license away.
	- o It can also save you from forgetting to resume the queue!

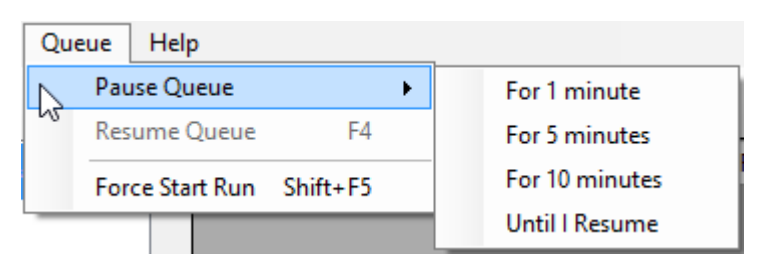

- o There is also a new Force Start Run function (Shift+F5). This function ignores all of the .batchy logic and starts a run instantly with no regard to the model status, the queue or any setup parameters. A button will be added for this command in a later release.
- Re-order the queue with selections of models:
	- o You can now re-reorder a selection of runs at the same time.
- **Edit multiple models at once:** 
	- $\circ$  You can now edit several selected models at once. Exactly what can be edited is limited by the selection, but most features are available when selecting model that share a .tcf. When all selected models have the same .tcf, the .tcf path can be changed. This allows you to keep the same scenario and event setups but change the version of the model (i.e. to a newer model iteration).

## **Bug Fixes**

- Defining the materials file with a multiplier (e.g. Read Materials File == ..\model\Materials.csv | 1.2) would stop .batchy from loading the model. This has been resolved.
- If a messages file had several thousand messages in it, the .batchy interface would freeze while loading this file. .batchy now reads the first 1000 messages only.
- Specifying an output drive that was not available would cause .batchy to crash when loading the model files tree. This has been resolved.
- If the TUFLOW executable column became empty, .batchy would crash and would fail to load until the .batchy server file was deleted. This has been resolved.
- .batchy took several seconds to load. The load time has been reduced significantly.
- The progress bar would turn green before the model status was actually complete, this has been rectified.

### **Additional Notes**

Please note that after installing this version, any completed runs that were present in an older version of .batchy will show the 100% complete box in blue rather than in green. All future runs will display correctly.